# Resin JPS

토리가 생긴다.

# (freesoft@nownuri.net)

<http://my.netian.com/~Love4U>

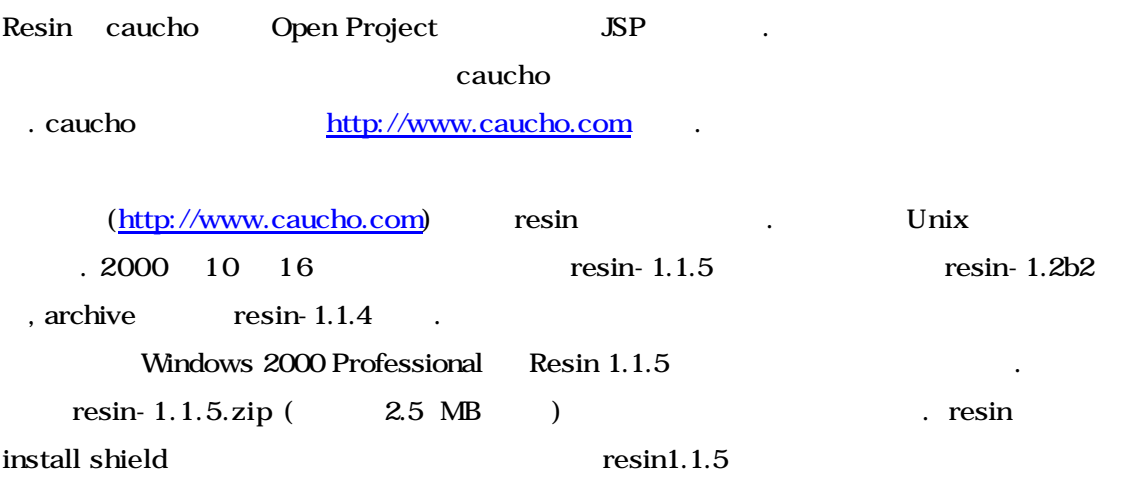

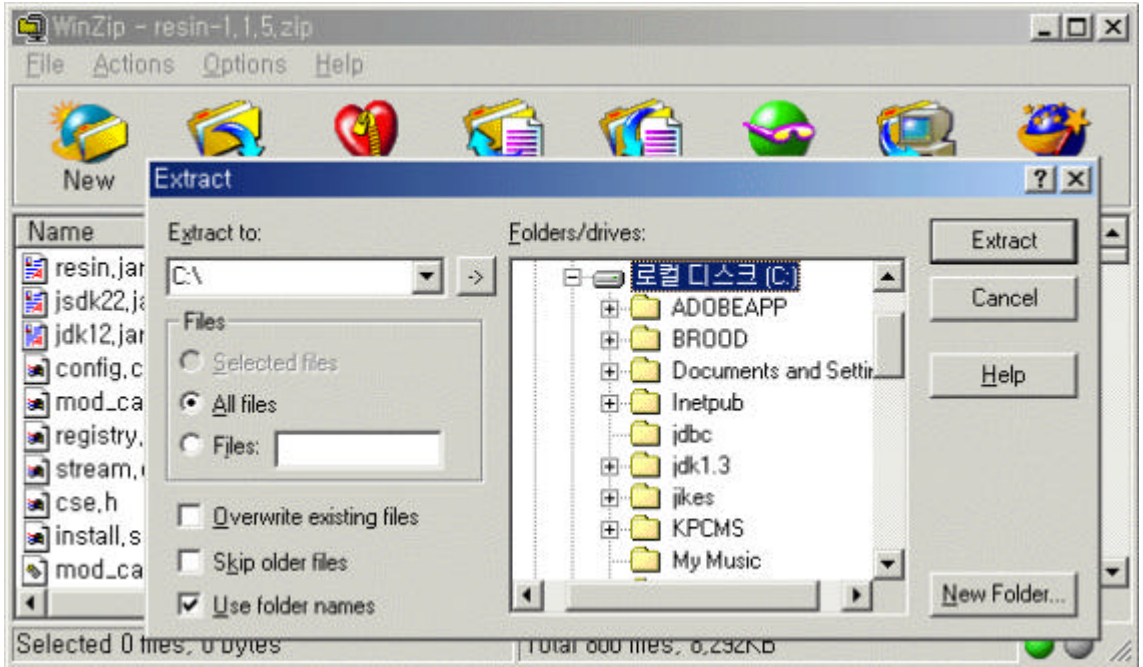

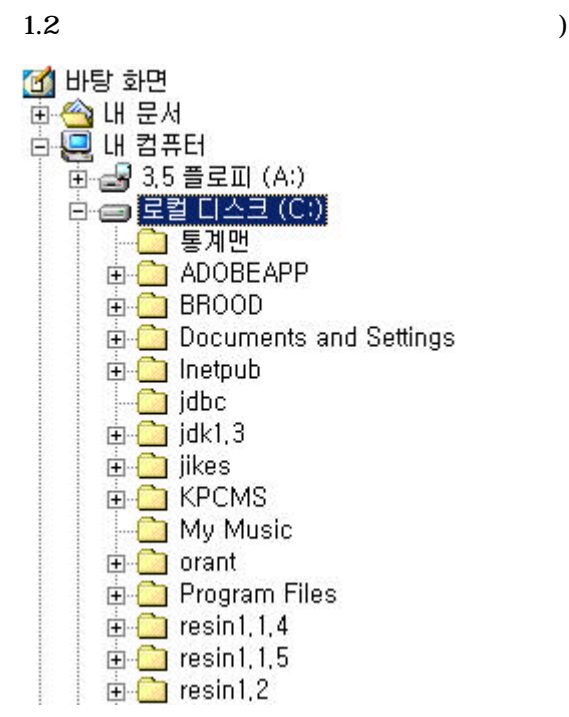

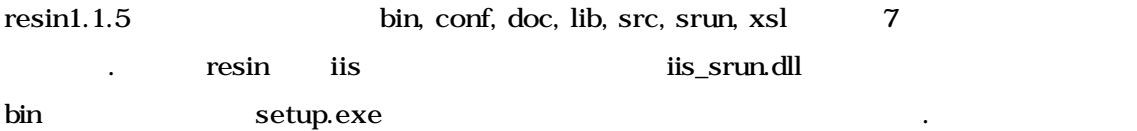

**By bin**  $|D|$   $\times$ 파일(F) 편집(E) 보기(V) 즐겨찾기(A) 도구(T) 도움말(H) 瓣 수뒤로 • → - 힙 | @ 검색 | B 폴더 《@ 목록보기 │ 階 말 ※ ∞? 画、 주소(D) bin ⊘이동  $\overline{\phantom{a}}$ 폴더  $\pmb{\times}$ 鸭 暢 My Music  $\blacksquare$ httpd iis\_srun, dll nsapi, dll **E** orant **E** Program Files  $\Box$  resin1,1,4  $\Box$  resin1,1,5  $\frac{1}{\frac{1}{2}}$  and  $\frac{1}{2}$  conf setup srun  $\Box$  lib E Src **i** srun ٠  $\overline{S}$ 5 개체 (디스크 여유 공간: 11,0GB) 348KB  $Q$  내 컴퓨터

위와 같이 설치하고자 하는 드라이버의 루트를 지정해주고 압축을 풀면 된다.

### setup.exe  $\blacksquare$

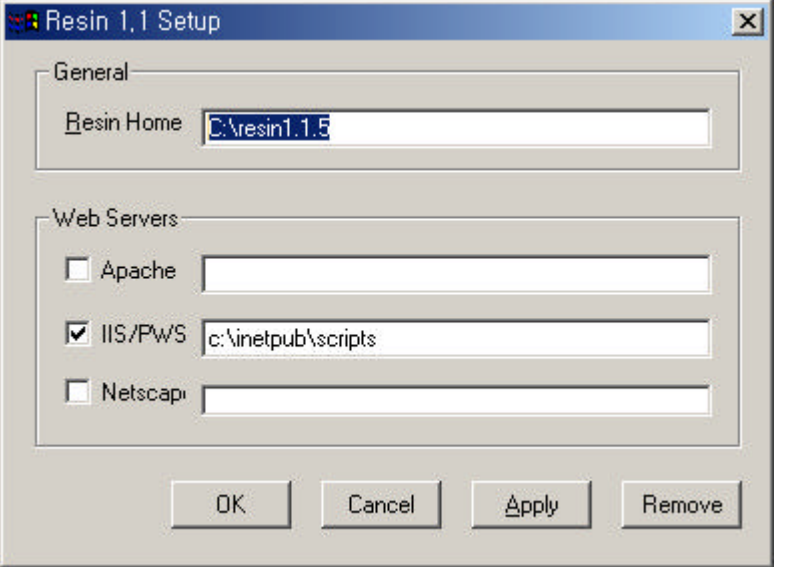

### **Resin Home** Resin Resin Resin to Resin the Resin to  $\mathbb{R}$

c  $\text{resin } \text{c}: \text{resin1.1.5}$ "c:\resin.1.1.5"  $\qquad \qquad$ Web Servers Resin

있는 웹서버가 자동으로 체크되어 나타난다. Windows NT  $2000$  IIS  $\qquad$  inetpub \scripts  $C = \text{IIS}$ 

Apply IIS Resin dll IIS Resin and dll IIS  $\overline{\text{IIS}}$  is the set  $\overline{\text{IIS}}$  is the set of  $\overline{\text{IIS}}$ 

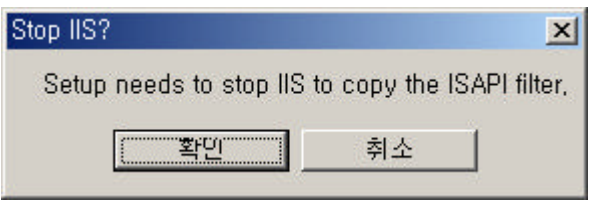

#### $\overline{\text{OK}}$

iis\_srun.dll

그대로 두면 된다.

IIS 작동을 멈추지 않은 상태에서 iis\_srun.dll scripts 복사해 넣으려고 하기 때문이 . 잠시 기다렸다가 다시 apply ok 버튼을 차례대로 누르면 된다.

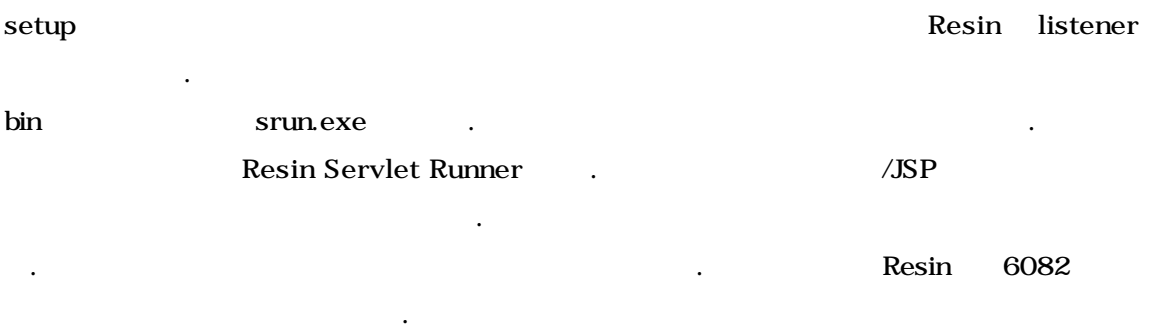

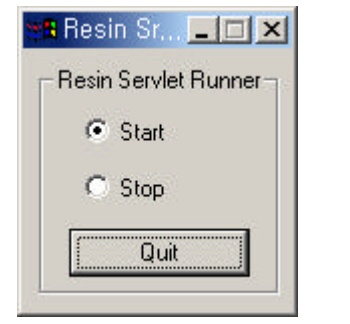

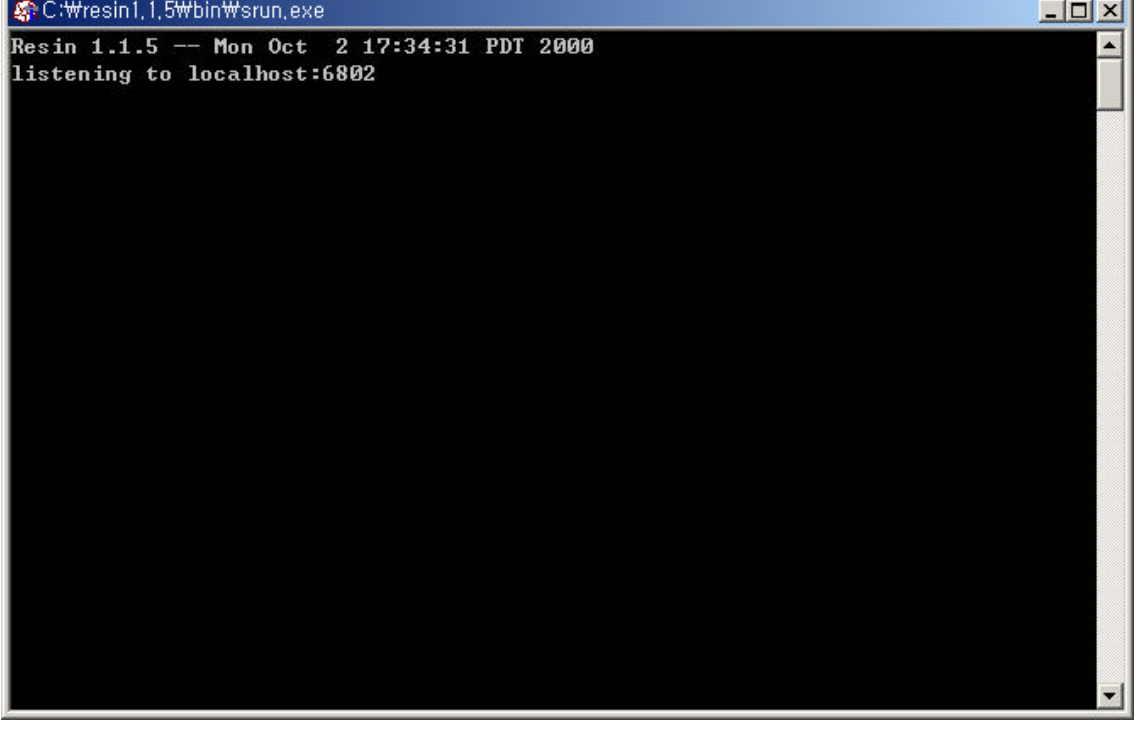

 $\sim$ **CONTRACTOR** 

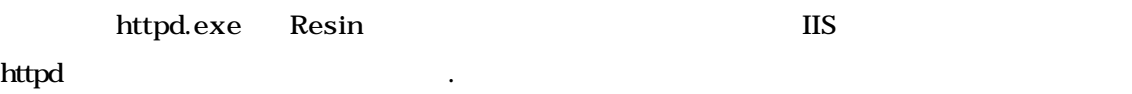

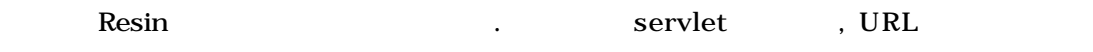

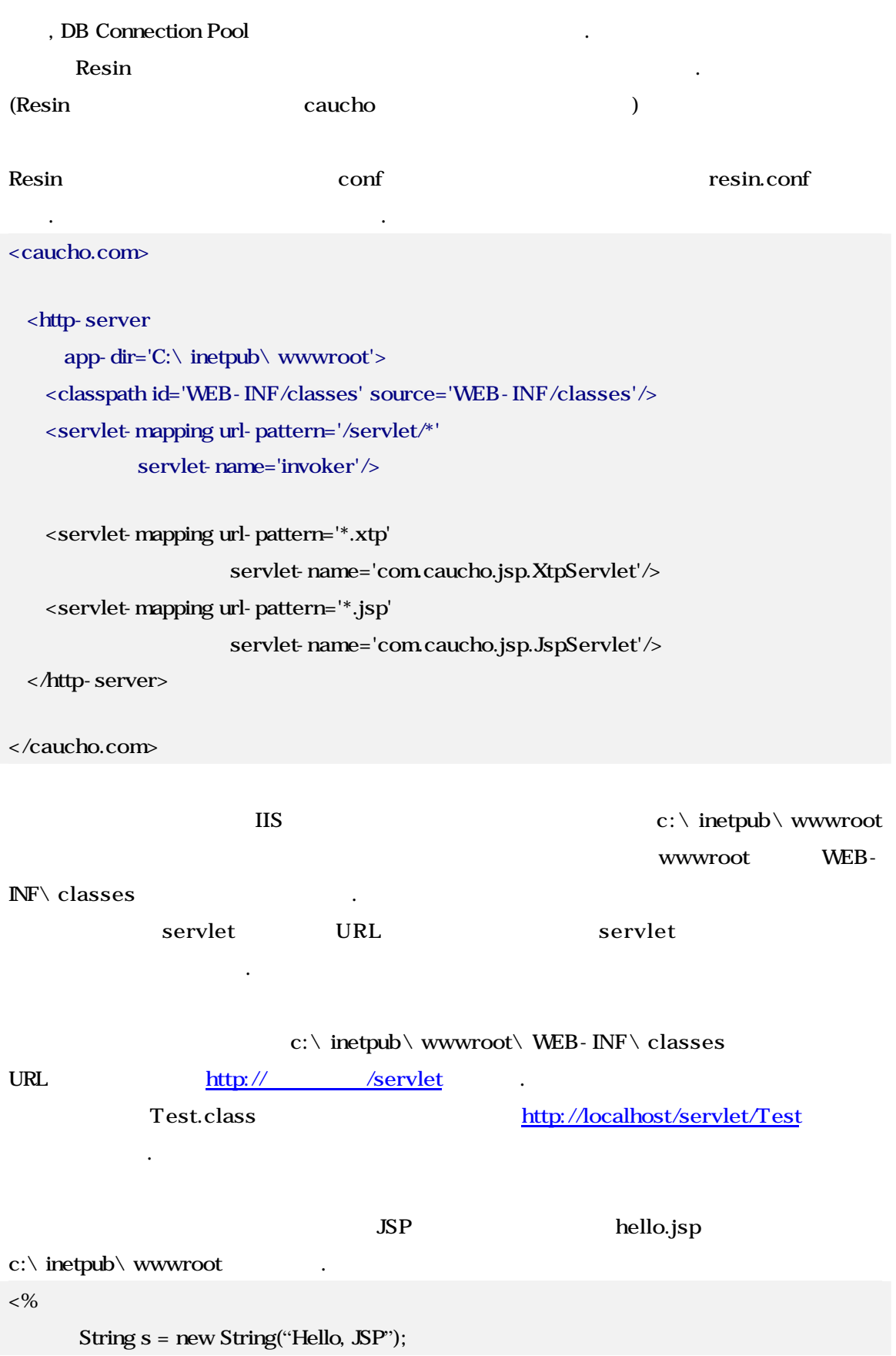

 $%$ 

 $<$ %= s %>

# http://localhost/hello.jsp

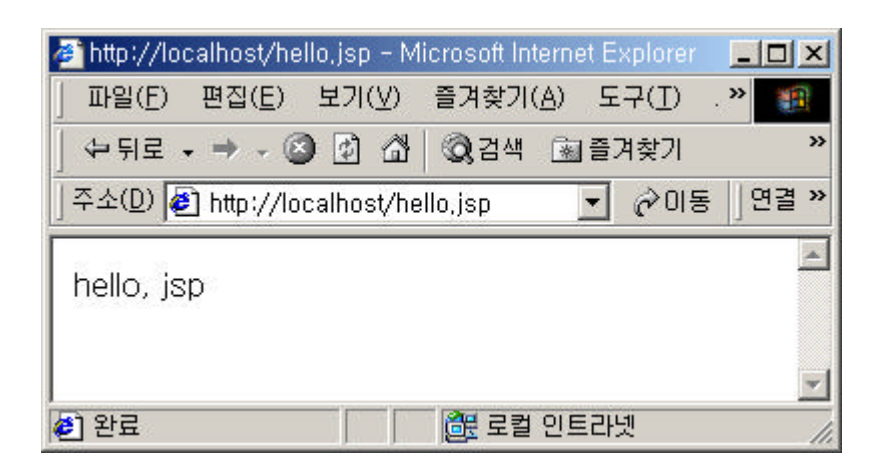

Hello, JSP

 $\lceil \text{class} \rceil$ servlet.jar 된다.(servlet.jar SUN 웹사이트, jsdk 에서 구할 있으며 jswdk 있는 jswdk.jar  $\overline{\phantom{a}}$ 

### DB Connection Pool

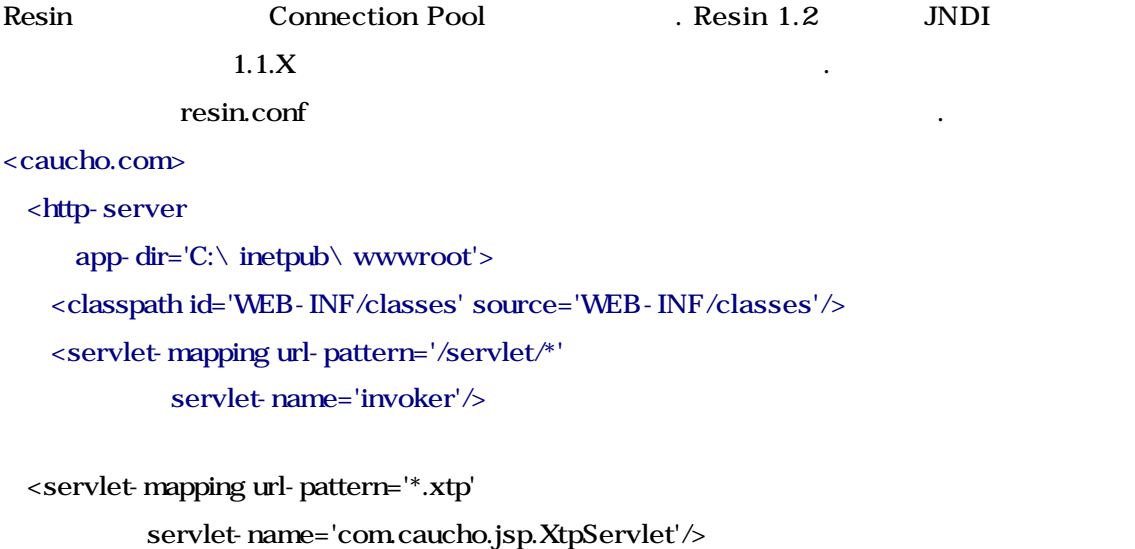

<servlet-mapping url-pattern='\*.jsp'

servlet-name='com.caucho.jsp.JspServlet'/> </http-server> <dbpool.sql id=' myDBIdentifier' driver="oracle.jdbc.driver.OracleDriver" url="jdbc:oracle:thin:@xxx.xxx.xx.x:1521:ORCL" user="scott" password="tiger"/>

</caucho.com>

 $\langle$  <dbpool.sql id = 'jit' .... > id servlet jsp driver the Supplement of the JDBC the control of the control of the control of the control of the control of the control of the control of the control of the control of the control of the control of the control of the cont 종류와 타입, 그리고 DB 주소와 포트번호, 서비스명을 적어주고 user password 에는 각각 데이터베이스에 접속하기 위해 필요한 아이디와 패스워드 넣어준다.

JDBC Resin Resin Cracle SUN, 해당 DB 제작업체에서 지원하는 JDBC 드라이버를 사용하면 된다. 우선 자신이 사용하는 DB 버전과 사용중인 JDK 버전에 맞는 드라이버를 다운로드 은후 클래스패스를 설정하면 된다.

Windows 2000  $\cdot$   $\cdot$   $\cdot$   $\cdot$ ...<br>" Administrator "Administrator" ו-> <u>classpath</u> 기DBC

 $\alpha = \alpha$ "  $\beta$ 시스템 등록 정보  $|2| \times$ 일반 | 네트워크 식별 | 하드웨어 | 사용자 프로필 [고급] ] 答案 .<br>이라, 당시는 일본 모델 그렇게 이동일을 사용하는 방법을 제어할. **Time** 성능 옵션(P)... 환경 변수 -<br>|新경][법수]||특정 중류의 정보를 찾을 수 있는 위치를 컴퓨터에<br>||재정[법수]||다. 專 환경 변수(E)... 시작 말 복구 .<br>시야 말 널과 치적하는 방법을 컴퓨터비게 알려 줍니다. 図 사작및 복구(S)...

확인

취소

적용(A)

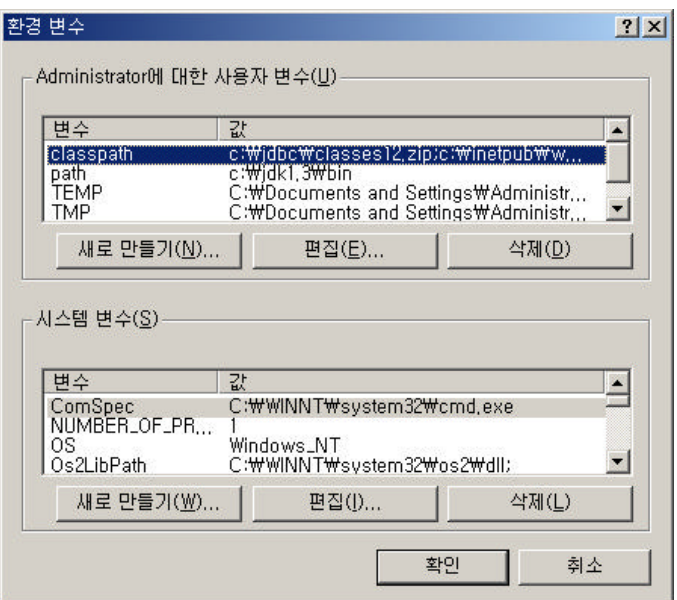

Resin Connection Pool JSP, Servlet

패키지를 임포트해서 사용하며 다음과 같이 호출해서 사용한다.

import com.caucho.sql.\*;

```
Connection conn = DBPool.getPool("myDBIdentifier").getConnection();
```
Connection Pool intervals of the connection Pool of the Most state  $\sim$ 

```
<%@page language="java" contentType="text/html;charset=KSC560 1"
                                               import = "java.sql.*, com.caucho.sql.*" %>
< \frac{9}{6}Connection conn = DBPool.getPool("mybbs").getConnection();
      try
      {
          Statement stmt = conn.createStatement();
          ResultSet rs = stmt.executeQuery("select * from MYbbs");
          while (rs.next())
          {
% >\langle\% = rs.getString(1); %>
```

```
<\!\%}
       }
       catch(Exception e)
       {
             e.printStackTrace();
       }
       finally{
           conn.close();
      }
%
```